# 第 **3** 章 微积分

# **3.1** 求极限

计算函数极限 lim f(x)的一般形式是: Limit [f[x], x -> x0 ] 下列计算函数极限的三种形式: **Limit** [expr, x -> x0]  $x - y_0$  时函数 expr 的极限 **Limit** [expr, x -> x0, Direction −> 1]  $x -> x_0^-$  时函数 expr 的极限 **Limit** [expr, x -> x0, Direction -> −1]  $x - > x_0^+$  时函数 expr 的极限 例如:计算 1) lim sin *x x*  $\lim_{x \to 0} \frac{\sin x}{x}$  2)  $\lim_{x \to \infty}$ *x*  $\lim_{x \to \infty} 4x^2 - 7x$ −  $-7x+$ 2 2 1  $\frac{x}{4x^2 - 7x + 1}$  3)  $\lim_{x \to 0} \sin \frac{x}{x}$ 1 4) lim  $\lim_{x \to 0^+} x$ 1 5) lim  $\lim_{x \to 0^-} x$ 1 6)  $\lim_{x \to 1} x g(x)$ 

$$
7) \lim_{x \to 0} \frac{\tan x - x}{x^3}
$$

### 例题:

**Limit[Sin[x]/x, x->0] Limit[(x^2-1)/(4x^2-7x +1), x->Infinity] Limit[Sin[1/x], x ->0] Limit[1/x, x ->0, Direction ->1] Limit[1/x, x -> 0, Direction -> -1] Limit[x g[x], x ->1]**  Limit $[E^{\wedge}x^{\wedge}x - E^{\wedge}x^{\wedge}(2 x), x > Infinite]$ 

# **3.2** 微商和微分

### **3.2.1** 微商(导数)

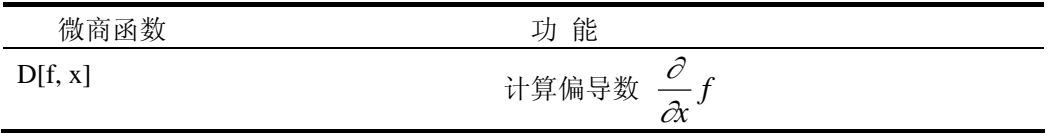

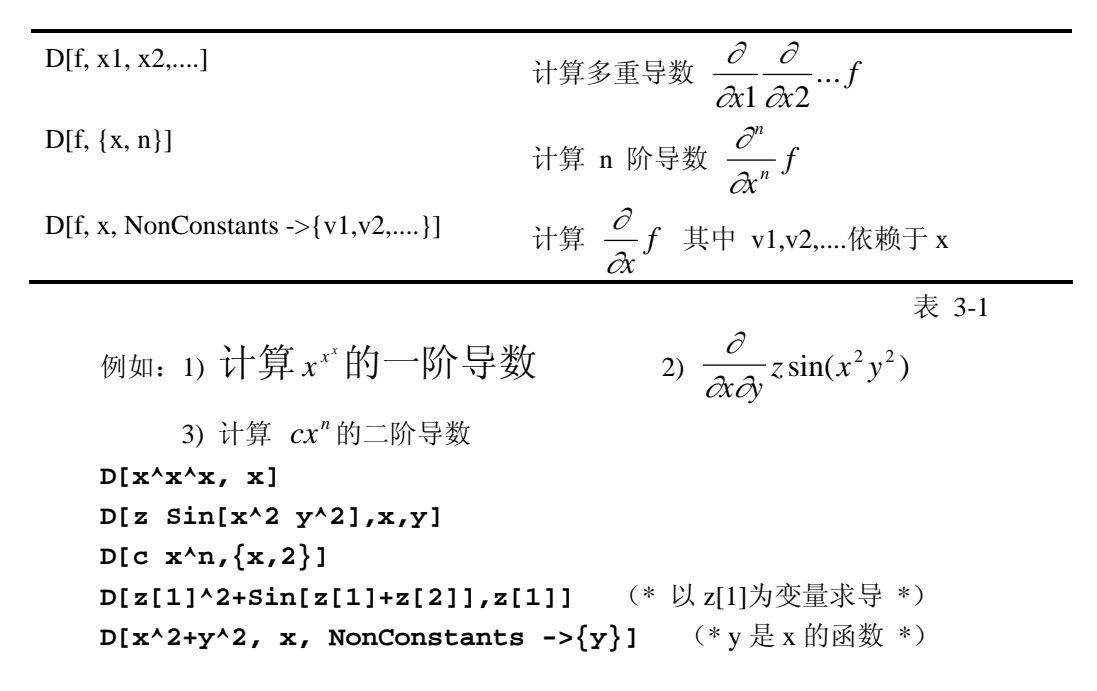

#### **3.2.2** 全导数

全微分函数 Dt

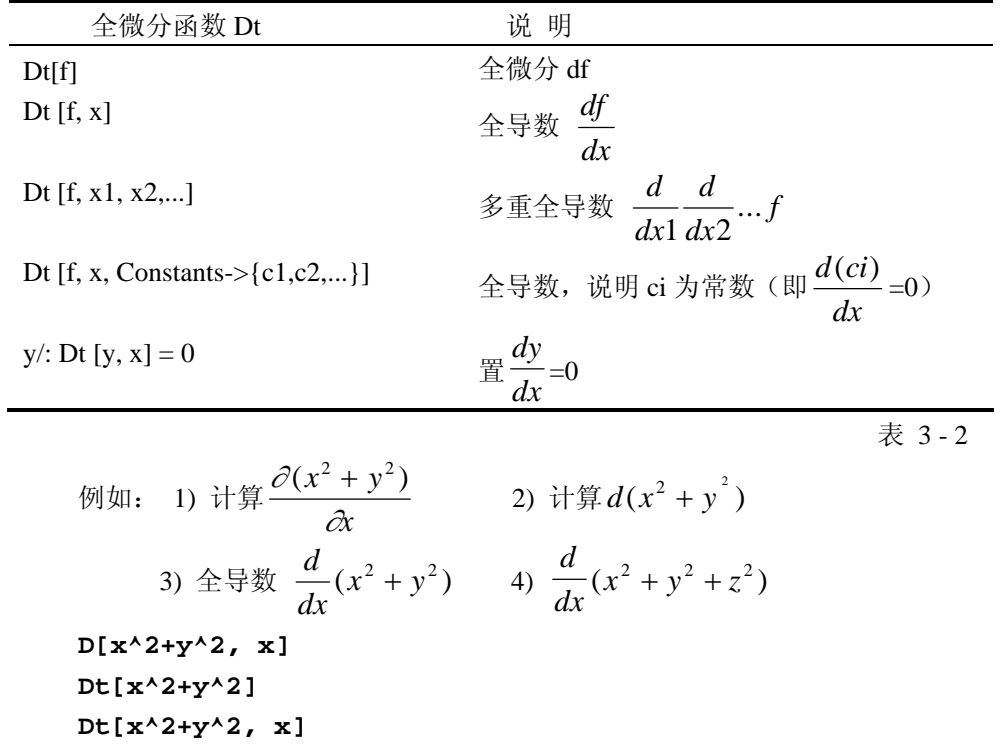

**Dt[x^2+y^2+z^2, x] Dt[x^2+y^2+z^2, x,Constants** −**>{z}]** (\* 说明 z 为常数, 即 Dt[z,x]=0 \*) 设  $u = e^{a\theta} \cos(a \ln r)$ , 证明:  $\frac{\partial^2 u}{\partial x^2} + \frac{1}{r^2} \frac{\partial^2 u}{\partial \theta^2} + \frac{1}{r} \frac{\partial u}{\partial r} = 0$ 2 2  $\frac{2}{2}$ 2  $+\frac{1}{r}\frac{\partial u}{\partial r}=$ ∂  $+\frac{1}{2}$  $\frac{\partial}{\partial}$ ∂ ∂ *r u r u*  $r^2$  *r u* θ **u = Exp[a s]Cos[a Log[r]]**;  $D[u, {r, 2}]$  +  $1/r^2 D[u, {s, 2}] + 1/r D[u, r]$ **Simplify[%]**

$$
\hat{\Leftrightarrow} F(x) = \int_1^{x^2} e^{\cos t} dt, \forall \hat{\#} F'(x)
$$

F'[x**]**

#### 抽象函数的导数表示

在表达式中也能使用微积分中计算导数的撇号标记。例如:  $f$ <sup>'</sup> [x] [x] 单变量函数的一阶导数 *f* ''' [x] 单变量函数的三阶微分 **f[x\_]:=Sin[x^2]** (\* 定义函数  $f(x)=x^2$  \*) **f[x]+f'[x]+f''[x**] **D[x g[2x], x]**

D[h[x,y],x,x,y] 
$$
(*\dagger \hat{\sharp} \qquad \frac{\partial}{\partial x^2} \frac{\partial}{\partial y} h^{(3)}(x, y) * )
$$

## 3.2.3 定义导数

在 *Mathematica* 中定义函数的一阶导数的方式就像定义函数一样,例如:f '[x\_]:= hf[x] x\_ 表示 x 是函数变量,相当于函数定义中的形式参量,有关定义函数的详细描述请看第 7 章。定义函数的高阶导数或多个参量的导数要用函数 Derivative。 下列定义导数的一般形式:

 **f '[x]:= rhs** 定义 f 的一阶导数 **Derivative [n][f][x]:= rhs** 定义 f 的 n 阶导数 **Derivative [n1,n2,...][g][x1,x2,...]:= rhs** 定义相对于 g 的多个参量的导数 例如: In[1]:= **f'[x\_]:= h f[x]+g f[x]** In[2]:= **D[f[x^2],x]**

# **3.3** 不定积分和定积分

### **3.3.1** 积分计算

函数 Integrate [f, x] 计算不定积分  $\int f(x)dx$ , 输出结果中省略积分常数。Integrate 函 数假定任何不显含积分变量的对象与积分变量无关,都当常数处理,因而 Integrate 很象微 分 D 的逆。

**Integrate** [f, x] **i** 计算不定积分  $\int f(x)dx$ **Integrate [**f, x, y **]** 计算不定积分 *dx f x y dy* (,) ∫ ∫ **Integrate [**f, x, y, z**]** 计算不定积分 *dx dy f x y z dz* ∫ ∫ ∫ (, ,) 例如: 计算 1)  $\int 3ax^2 dx$  2)  $\int 3f'(x)f'(x)dx$ 3)  $\iint (3x^2 + 2y)dxdy$  4)  $\iint \sqrt{tgx}dx$ **Integrate[3a x^2, x] Integrate[3f'[x]f[x]^2, x] Integrate[3x^2+2y, x, y] Integrate[Sqrt[Tan[x]],x]** 积分 √cos xdx 的结果是椭圆函数。  **Integrate[Sqrt[Cos[x]],x] Integrate[Sin[a x]/x,{x,0,Infinity}]** 

 给出明确的附加条件 Im[a]为零,积分值也随之确定。 **Integrate[Sin[a x]/x,{x,0,Infinity},Assumptions -> Im[a] == 0]**

### **3.3.2** 不定积分的计算范围

```
In[1]:= Integrate[Sin[Sin[x]],x] (*原函数不是初等函数 *) 
  Out[1]= Integrate[Sin[Sin[x]],x] (*算不出结果按原输入命令输出 *)
  有时 Mathematica 积出被积函数的一部分,将剩余部分用 Integrate[g,x] 表示。
  Mathematica 除了能计算简单积分外,还能计算一类如贝塞尔 BesselJ[n,z]、 Gamma[z]
等二三十个数学物理特殊函数。这些特殊函数极大地扩充了 Mathematica 的积分范围。
                             ∞
```

```
例如:Gamma[z]函数定义的积分 z t e dt a t
∫
                                         \Gamma(z) = \int t^{a-1} e^{-t}\mathbf 0(z) = \int t^{a-1}
```
Beta [a,b]函数定义的积分 B(a,b)= $\frac{f(a) f(b)}{f(a)} = |t^{a+1}(1-t)^{b-1} dt$  $a + b$  $a) \Gamma(b) = \int_{a}^{b} 4^{a+1} (1 + b)^{b-1}$ 0  $\frac{\Gamma(a)\Gamma(b)}{\Gamma(a+b)} = \int_{0}^{1} t^{a+1} (1-t)^{b-1}$ 

还可以通过定义函数或程序包来增强 *Mathematica* 积分的功能。

### **3.3.3** 定积分计算

计算定积分和计算不定积分是同一个 Integrate 函数, 在计算定积分时, 除了要给出变 量外还要给出积分的上下限。当定积分算不出准确结果时,用 N[%]命令总能得到其数值解。 NIntegrate 也是计算定积分的函数,其使用方法和 Integrate 函数相同。Integrate 按牛顿-莱 布尼兹公式  $\int_a^b f(x)dx = F(b) - F(a)$ 计算定积分得到的是准确解,NIntegrate 用数值积分 公式计算定积分得到的是近似数值解。计算多重积分时,按照从右至左的次序计算积分。

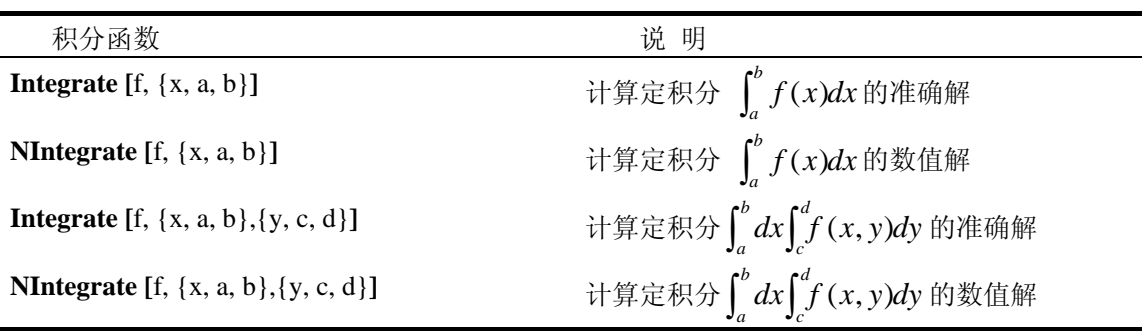

表 3 - 3

例如: 计算定积分  $(\cos^2 x + \sin^3 x)$ 0 1  $\int (\cos^2 x + \sin^3 x) dx$ **Integrate[Cos[x]^2+Sin[x]^3,{x,0,1}] N[Integrate[Cos[x]^2+Sin[x]^3,{x,0.,1}] ,20] N[Integrate[Cos[x]^2+Sin[x]^3,{x,0,1}] ,20] NIntegrate[Cos[x]^2+Sin[x]^3, {x, 0,1}**] 计算定积分  $\int dx \int (x +$ *a b x*  $dx \mid (x + y)dy$  $\mathbf{0}$ **Integrate[2x+2y,{x,0,a},{y,0,b}]** 

# **3.4** 幂级数

#### **3.4.1** 幂级数展开

幂级数展开函数 Series 的一般形式:

```
Series [expr, {x, x0, n}] expr 在 x=x0 点展开到 n 阶的幂级数
Series [expr, {x, x0, n},{y, y0, m}] 先对 y 展开到 m 阶再对 x 展开 n 阶幂级数
Series[Sin[2x],{x,0,6}]
Series[f[x],{x,0,3}]
```

```
在 x =∞ 处展开
Series[Exp[1/x],{x,Infinity,3}] 
对有分数指数的函数展开。
```

```
Series[Exp[Sqrt[x]],{x,0,3}]
```
Series 在处理多元函数幂级数时,同 Integrate 和 Sum 等一样, 从最后一个变量到第一 个变量逐个展开。

```
Series[Cos[x]Cos[y],{x,0,3},{y,0,3}]
```

```
用求和函数 Sum 也能算出一些幂级数,例如: 
 Sum[x^n/n!,{n,0,Infinity}]
 x e
 有些幂级数只能用特殊函数表示. 
 Sum[x^n/(n!^2),{n,0,Infinity}]
 Sum[x^k/k!,{k,0,n}]
```
## **3.4.2** 幂级数的运算

#### ◇ 幂级数的简单运算

*Mathematica* 能对幂级数进行多种运算,当一个普通表达式和一个幂级数进行运算时, *Mathematica* 尽可能将表达式的各项并入幂级数中。*Mathematica* 保留幂级数的次数与初始 幂级数的次数基本一致,正如数学运算中保留实数精度的方式。函数 Normal [幂级数],去 掉截断误差项 O[x]<sup>n</sup>, 将幂级数转化为一般表达式。例如:

```
t = Series[Log[x+1], \{x, 0, 4\}]
%^2
D[%,x] 
Normal[%]
SeriesCoefficient[%,2] (*给出 2 次项系数 *)
```
### 幂级数的复合和反演

对于已经展开的幂级数,如果要继续对它的每一项再做幂级数展开,称为幂级数复合。 用" 幂级数 1 /. x −> 幂级数 2 "可完成幂级数复合运算。也可以直接对复合函数做幂级数 展开。下面 In[3] 的工作量与 In[1]和 In[2] 的工作等价。

设  $y(x) = 1$ 2 6 24 + x +  $\frac{x^2}{2}$  +  $\frac{x^3}{2}$  +  $\frac{x^4}{2}$  +  $O[x]^5$ , 这时 y 是 x 的函数 。如何计算反函数 x(y)

的表达式 ?请用函数 InverseSeries [幂级数, y]。

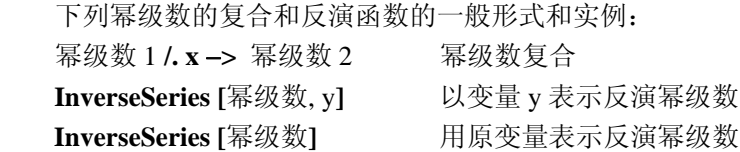

例题:

```
t=Series[Sin[x],{x,0,5}]
%/. x -> Series[Sin[x],{x,0,5}]
Series[Sin[Sin[x]],{x,0,5}]
InverseSeries[t]
% /. x -> t
InverseSeries[t,y]
```
# **3.4.3** 残数计算

Limit [expr, x -> x0 ]计算当 x 趋于 x0 表达式 expr 的极限值。当极限值为无穷大时, 则 计算 expr 在 x 在 x0 处的残数(留数)。残数(residue)是表达式 expr 在 x0 处幂级数展开 中 $(x - x0)^{-1}$ 的系数。

```
Residue 的一般形式:
   Residue [ expr, {x, x0}] 计算表达式 expr 在 x0 处的残数 
例,分别计算 <mark>COS</mark>
                x
                  \frac{x}{x}在 x = 0 的残数和 x 趋于 0 的极限;
   In[1]:={Residue[Cos[x]/x^3,{x,0}],Limit[Cos[x]/x^3,x -> 0]} 
   Out [1]= \{-\frac{1}{2}, \infty\}也可用幂级数展开计算残数。
    In[2]:=Series[Cos[x]/x^3,{x,0,3}]
              (* 函数在解析点处残数为 0 *) 
   In[3]:=\{Residue[Sin[x]/x, {x,0}], Limit[Sin[x]/x, x \rightarrow 0]Out[3]=\{0,1\}
```
# **3.5** 微分方程

# **3.5.1** 常微分方程

```
DSolve 解线性与非线性的常微分方程,以及联立常微分方程组。在没有给定方程的
初值条件情况下,所得的解包括了待定的系数 C[1], C[2]等。
   用 DSolve 函数得到的是常微分方程的准确解。
   NDSolve 求解常微分方程的数值解,这时要给出求解区间{x, xmin, xmax}。
   一般形式:
   DSolve [eqns, y[x], x] 解 y(x)的微分方程或方程组 eqns,x 为变量。
   DSolve [eqns, y, x] 在纯函数的形式下求解,纯函数部分请看第7章。
   NDSolve [eqns, y[x], {x, xmin, xmax}]
       在区间{xmin, xmax}上求解变量是 x 的常微分方程或联立常微分方程组 eqns。
   例如: 解微分方程 y ' (x)= ay(x) 。
   In[1]:= DSolve[y'[x] = =a y[x],y[x],x] 
   Out[1] = \{ \{ y[x] \rightarrow E^{ax} C[1] \} \}解微分方程 y'(x)=a y(x), 边界条件: y(0)=1。
   ss = DSolve[{y'[x] = a y[x], y[0] = -1}, y[x], x]Plot[y[x]/.ss,{x,-20,20} 
   解联立常微分方程组:
                     \overline{a}⎨
                     \sqrt{ }= −
                          = −
                       (t) = -x'(t)(t) = -y'(t)y(t) = -x'(t)x(t) = -y'(t)DSolve[\{x[t] == -y'[t], y[t] == -x'[t]\}, \{x[t], y[t]\}, t]当用 DSolve 求 y[x]时, y[x]以替换规则形式: y[x] -> expr ,在含有微分的表达式中不能替
换 y ' [x] ; 如果用 DSolve 求 y , 直接可替换 y ' [x]等项。
DSolve[y'[x]== x+y[x],y[x],x] 
DSolve[y'[x] == x+y[x], y, x]y''[x]+y[x] /. %
DSolve[y'''''[x] == y[x], y[x], x]DSolve 解出 Bernoulli 方程, 
In[7]:=D Solve[y'[x] - x y[x]^2 - y[x] == 0, y[x],x]
```
#### **3.5.2** 偏微分方程

DSolve 不仅能解单变量的常微分方程,也能解多个变量的偏微分方程。 **DSolve [**{eqn1,eqn2,…}, y [x1, x2,…], {x1,x2,…}**]** 计算偏微分方程组的准确解 **DSolve** [eqn, y [x1, x2,...], {x1, x2,...}] 解偏微分方程 y [x1, x2,...] **DSolve** [eqn, y, {x1,x2,...}] <br> 解偏微分方程的纯函数 y **NDSolve [**{eqn1,eqn2,…}, y [x1, x2,…], {x1,x2,…}**]** 计算偏微分方程组的数值解

计算有两个独立变量的偏微分方程 2  $\lambda_1 \lambda_2$  $_1$ ,  $\lambda_2$ 1  $(x_1, x_2)$   $\partial y(x_1, x_2)$  1  $x_2$   $x_1x$  $y(x_1, x)$  $\frac{\partial y(x_1, x_2)}{\partial x_1} + \frac{\partial y(x_1, x_2)}{\partial x_2} =$ ∂ ∂

 $DSolve[D[y[x1,x2],x1]+D[y[x1,x2],x2] == 1/(x1 x2)$  **y[x1,x2],{x1,x2}]** 计算  $x_1 \frac{C_2(x_1, x_2)}{x_1} + x_2 \frac{C_2(x_1, x_2)}{x_2} = e^{x_1x_2}$ 2  $\frac{cy(x_1, x_2)}{2}$ 1  $\frac{\partial y(x_1, x_2)}{\partial} + x_2 \frac{\partial y(x_1, x_2)}{\partial} = e^{x_1 x_2}$ *x*  $x_2 \frac{\partial y(x_1, x_2)}{\partial x_1}$ *x*  $x_1 \frac{\partial y(x_1, x_2)}{\partial x_1} + x_2 \frac{\partial y(x_1, x_2)}{\partial x_2} =$ ∂ ∂ 由于 y 和它的微分满足一个线性方程, 所以它的通解是存在的。

**DSolve[x1 D[y[x1, x2], x1] + x2 D[y[x1, x2], x2] == Exp[x1 x2], y[x1, x2], {x1, x2}]** 

下面的非线性偏微分方程存在一个通解。 **DSolve[D[y[x1,x2],x1]+ D[y[x1,x2],x2] == Exp[y[x1,x2]],y[x1,x2],{x1,x2}]**

## **3.5.3** 矢量运算

在工程计算中,常需要对矢量作运算。矢量运算函数放在 Calculus 的子 VectorAnalysis 程序包 中,运算前用运算符"**<<**"调入该程序包。表 3 - 4 列出部分矢量运算函数及其使用说明。

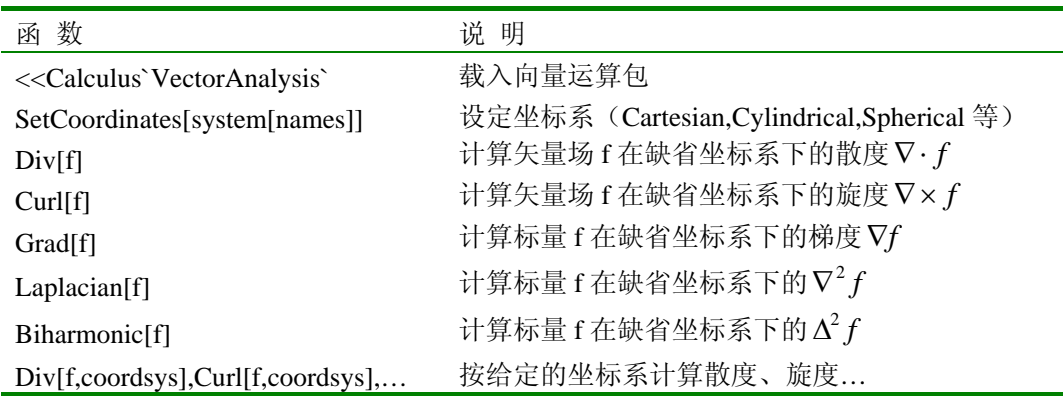

表 3 - 4

```
调入向量运算程序包,
In[1]:= <<Calculus`VectorAnalysis`
设定球面坐标系,
In[2]:= SetCoordinates[Spherical[r, theta, phi]]
Out[2]= Spherical[r, theta, phi]
计算梯度,
In[3]:= Grad[r^2 Sin[theta]]
Out[3]= \{2 \text{ r } \sin[\text{theta}], \text{ r } \cos[\text{theta}], 0\}计算散度,
In[4]:=Div[{x^2y, y, z}, Cartesian[x, y, z]]
Out[4]=2 + 2 x y计算拉普拉斯算子。
In[5]:=Laplacian[x + y^3, Cartesian[x, y, z]]
```
# **3.6** 积分变换

## **3.6.1 Laplace** 变换

函数 *f*(*t*)的 Laplace 变换为  $\int_0^\infty f(t)e^{-st}dt$  。函数 F(s)的 Laplace 反变换为  $\frac{1}{2\pi i}\int_{\gamma-i\infty}^{\gamma+i\infty}$  $-i\infty$ *i*  $\int_{i\infty}^{i\infty} F(s)e^{st}ds$ *i* γ  $\frac{1}{2\pi i}\int_{\gamma-i\infty}^{\gamma+i\infty} F(s)e^{st}ds$  . Laplace 的数学形式与 Fourier 变换非常相似,但变换结果差别很大。因为它对原函数 *f(t)*的要求 相对比较弱,而对于某些问题 Laplace 变换比 Fourier 变换适应面更广。

下列 Laplace 变换函数常用形式: LaplaceTransform[expr, t, s] expr 的 Laplace (拉普拉斯) 变换 **InverseLaplaceTransform**[expr, t, s] expr 的 Laplace 反变换 例如对 $t^3$  cos $t$  做 Laplace 变换, 得到 In[1]:=**LaplaceTransform[t^3 Cos[t],t,s]**  再做 Laplace 反变换, 则 In[2]:= **InverseLaplaceTransform[%,s,t]** 甚至一些简单的变换也常会包含特殊的函数。 In[3]:=**LaplaceTransform[1/(1 + t^2),t,s]** Laplace 变换能将积分和微分运算转化为基本代数运算。 也可做高维 Laplace 变换或反变换。 LaplaceTransform [expr, {t1,t2,...}, {s1,s2,...}] expr 的高维 Laplace 变换 **InverseLaplaceTransform [**expr, {s1,s2,…}, {t1,t2,…}**]** expr 的高维 Laplace 反变换

### **3.6.2 Fourier** 变换

在 *Mathematica* 中,函数 f(t)的 Fourier 变换为 $\frac{1}{\sqrt{2\pi}}\int_{-\infty}^{\infty}f(t)e^{iwt}dt$ 1 π ,函数 F(t)的 Fourier 反变换

$$
\frac{1}{\sqrt{2\pi}}\int_{-\infty}^{\infty}F(w)e^{-iwt}dw.
$$

下列 Laplace 变换函数常用形式:

**FourierTransform** [expr, t, w] expr 的 Fourier 变换

**InverseFourierTransform** [expr, w, t] expr 的 Fourier 反变换

#### **FourierTransform[1/(1 + t^4),t,**ω**] InverseFourierTransform[%,** ω**, t]**

在不同的应用领域对 Fourier 变换有不同的定义形式,用选项 FourierParameters 可以指定其中一 种。

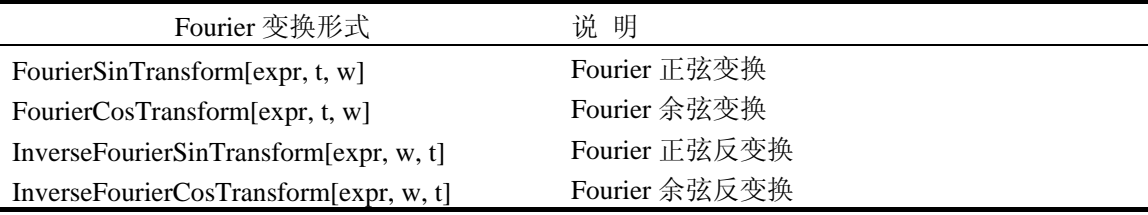

表 3 - 5

## **3.6.3 Z** 变换

函数 $f(n)$ 的Z 变换为的 $\sum^{\infty}$ = −  $\mathbf{0}$  $(n)$ *n*  $f(n)z^{-n}$  。Z 变换后常得到复变量 Z 的函数 , 因此称为 Z 变换。

它是一种有效的离散的拉普拉斯形式。主要应用数字信号处理、控制论和解微分方程等离 散系统分析中。可以认为它产生某种类似于组合数学和数论中常用的生成函数。

F(z)的道 Z 変換为 
$$
\frac{1}{2\pi i}
$$
 ∫ F(z)z<sup>n-1</sup>dz.

常用形式:

**ZTransform[**expr,n,z**]** expr 的 Z 变换 **InverseZTransform[**expr,z,n**]** expr 的逆 Z 变换 例题: **ZTransform[1/n!,n,z]** 

**InverseZTransform[%,z,n]**